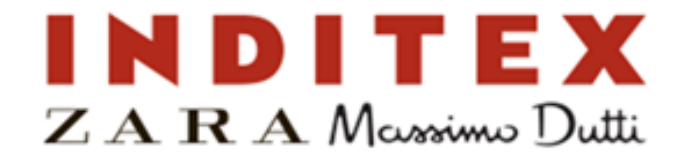

### **1. Log In into your ADP Vantage Account www.adpvantage.adp.com 2. Select Myself & Enrollment**

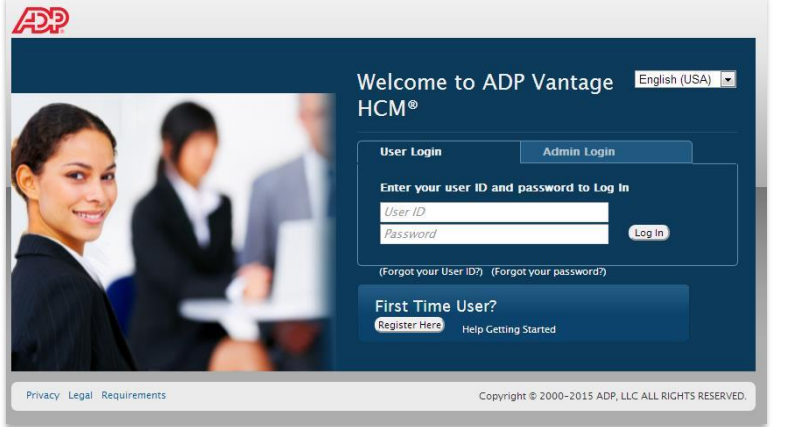

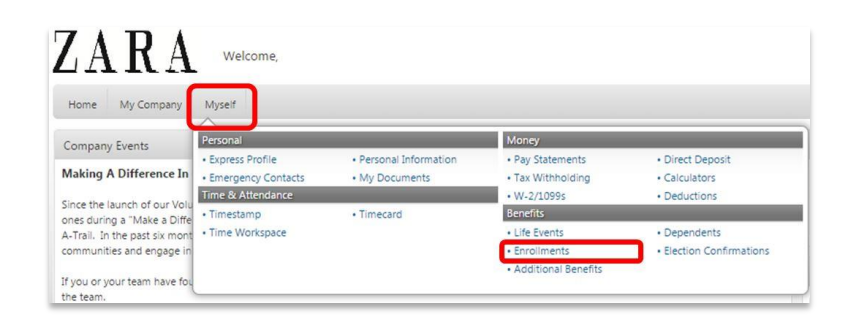

### Home My Company Myself Enrollments Enrollments Open Events Data Change Data Chang You now have the opportunity to update your benefits due to **Event Date:** 03/29/2015 a recent change in data. You have until midnight Eastern Time on 04/27/2015 to make your elections. ou nave unui midnig<br>4/27/2015 to make y Enroil Benefits Overview My Links Current Electio  $| \mathbf{v} |$ View Printable Confirmation Report an Event Report a marriage, birth, or other changes Plan Election Benefit Coverage Document Library MEDICAL Waive Medica DENTAL Waive Denta VISION Waive Vision Medical Expense Reimbursement<br>FSA Waive Dependent Care FSA Waive.

Waive Parking Coverage

Waive Transit Coverage

Parking

Transit

### **1. Select Enroll 4. Add Dependents or Skip to Step 6**

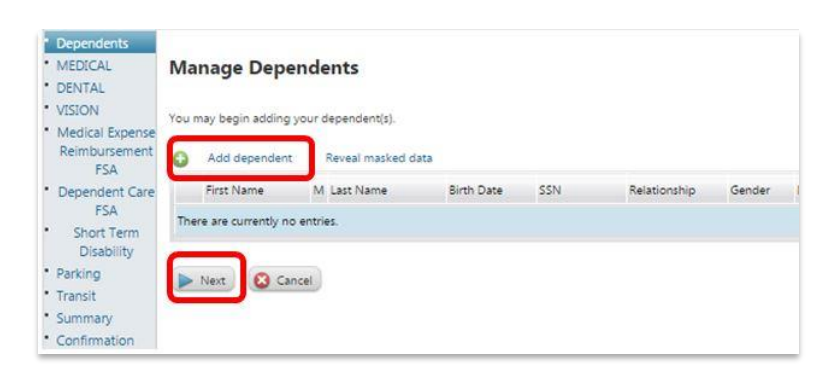

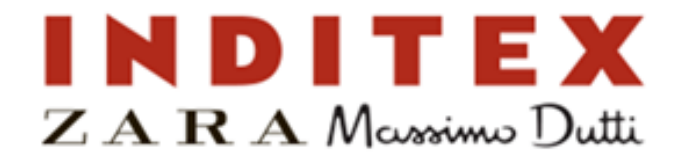

### **5. Enter Dependent Information 6. Plan Election Help Support**

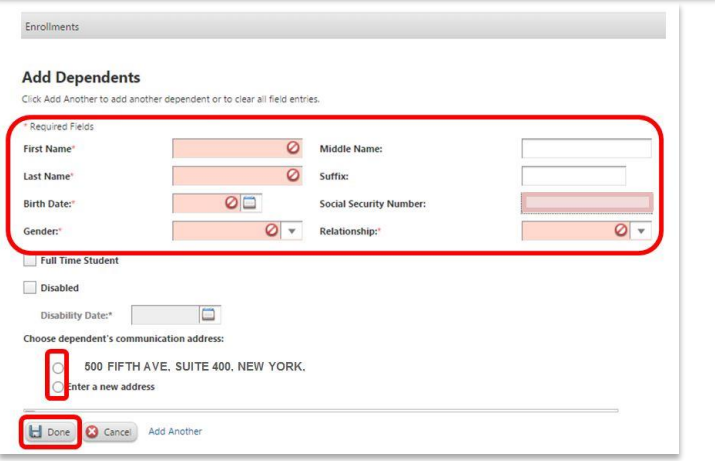

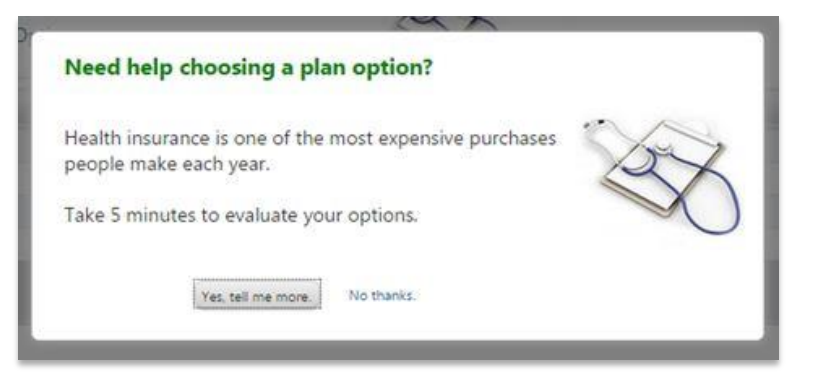

## **7. Medical – Select Election or Waive Coverage 8. Dental – Select Election or Waive Coverage**

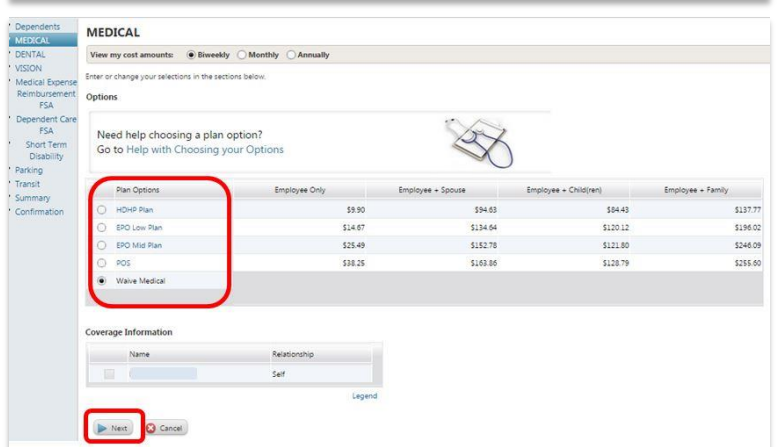

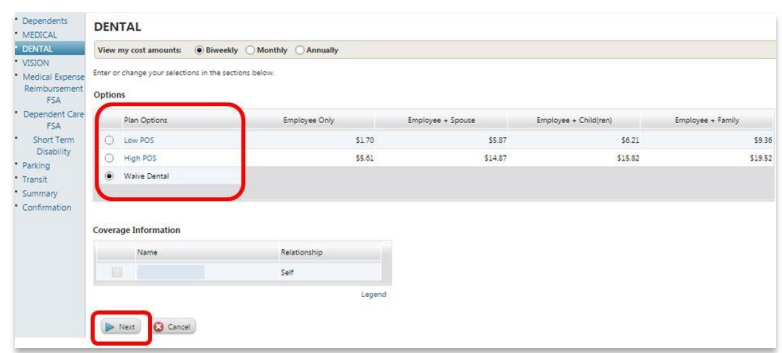

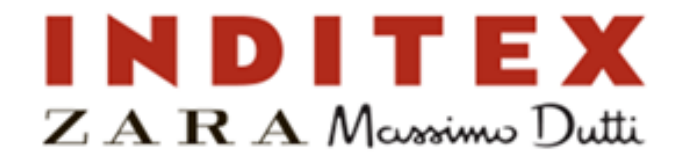

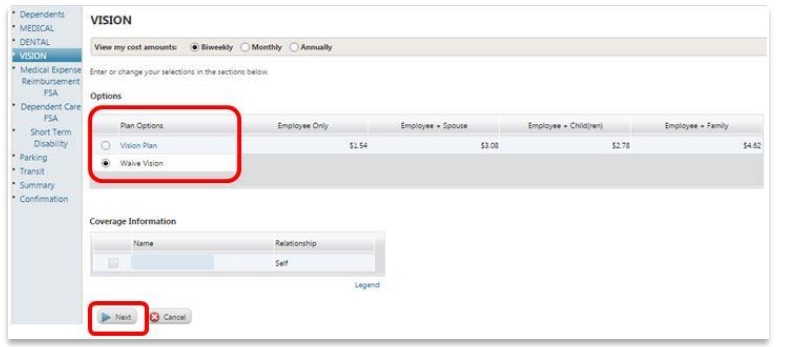

### **9. Vision – Elect or Waive Coverage 10. Medical FSA – Elect or Waive Coverage**

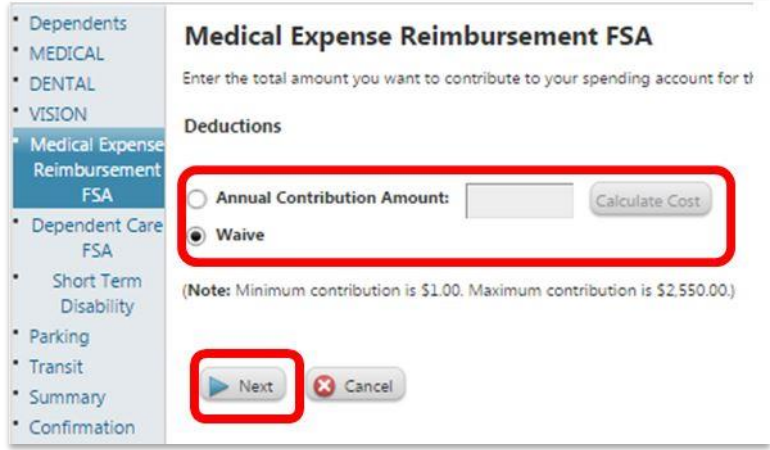

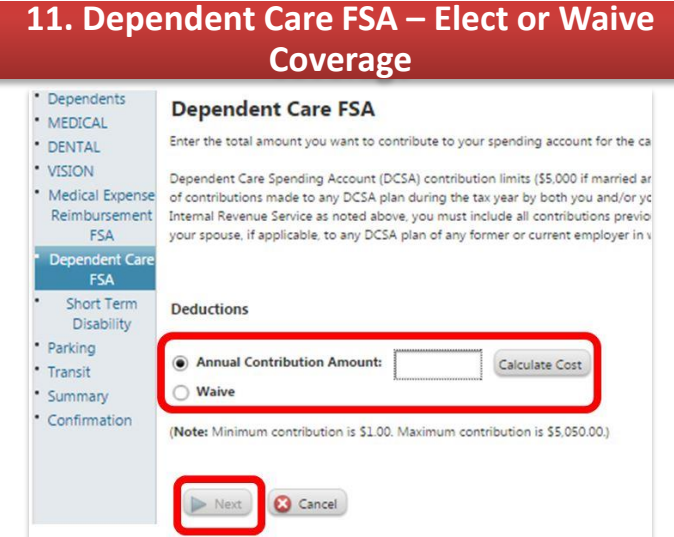

### **Coverage 12. Parking FSA – Elect or Waive Coverage**

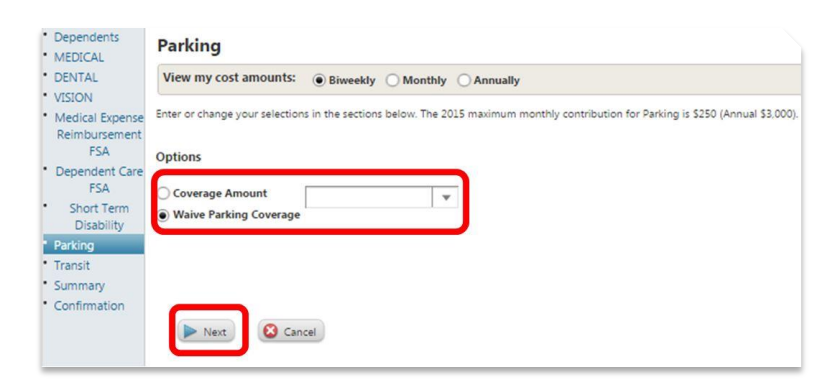

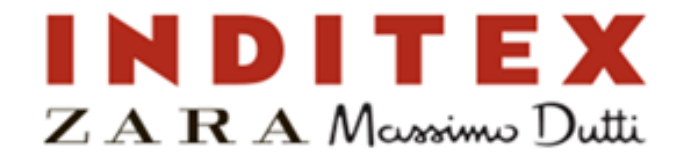

### **10. Transit FSA – Elect or Waive Coverage 11. Review & Confirm Elections**

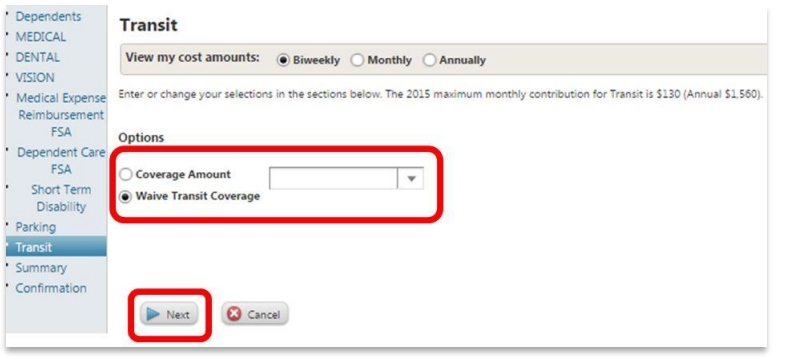

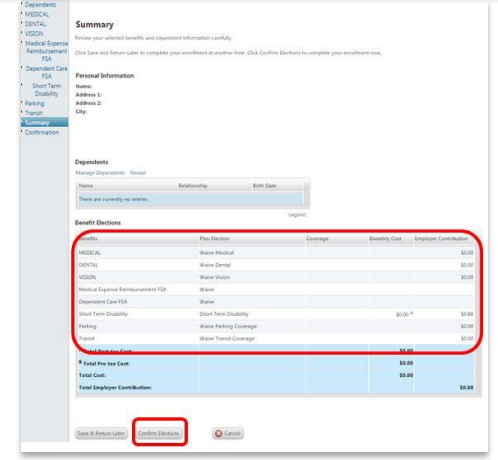

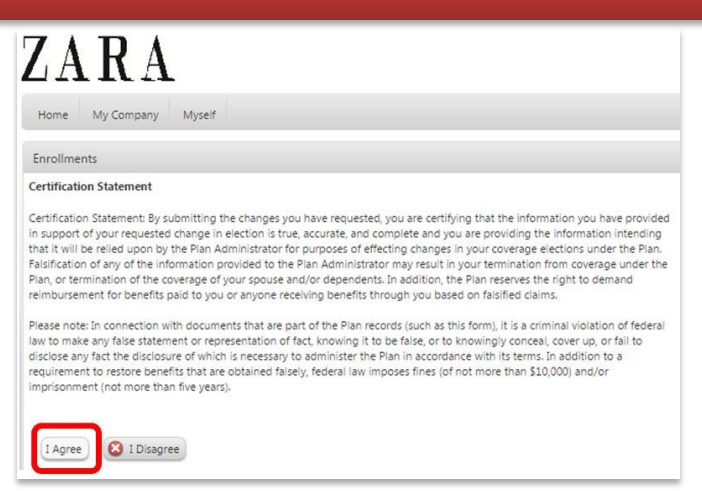

### **12. Select Agree to Confirmation Statement 13. Wait & Print Your Enrollment Confirmation**

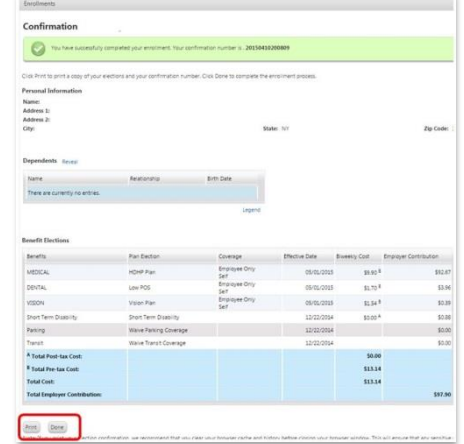